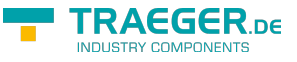

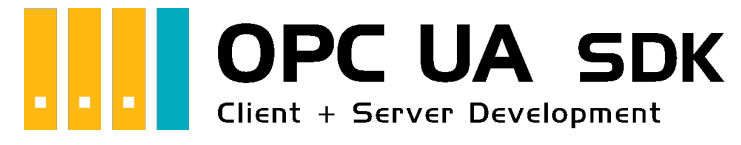

# OPC UA SDK for .NET

# <span id="page-0-0"></span>Tested? You want it?

[License Model](https://opcua.traeger.de/en/#licensemodel) [Prices](https://opcua.traeger.de/en/#prices) [Quotation](https://opcua.traeger.de/en/purchase-opc-ua-sdk-net/) [Order Now](https://opcua.traeger.de/en/purchase-opc-ua-sdk-net/)

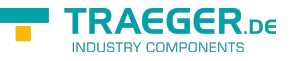

[Book - The whole Manual as eBook](https://wiki.traeger.de/en/software/sdk/opc-ua/net?do=export_pdf&pages=en:software:sdk:opc-ua:net:client.development.intro;en:software:sdk:opc-ua:net:client.development.guide;en:software:sdk:opc-ua:net:server.development.intro;en:software:sdk:opc-ua:net:server.development.guide)

# <span id="page-1-0"></span>Development Guides

[Client Development Guide](https://wiki.traeger.de/en/software/sdk/opc-ua/net/client.development.guide) [Server Development Guide](https://wiki.traeger.de/en/software/sdk/opc-ua/net/server.development.guide) [Use Cases](https://wiki.traeger.de/en/software/sdk/opc-ua/net/development.usecases) [FAQs](https://wiki.traeger.de/en/software/sdk/opc-ua/net/development.faqs)

# <span id="page-1-1"></span>Download

The OPC UA .NET SDK comes with an **evaluation license which can be used unlimited for each application run for 30 minutes**. If this restriction limits your evaluation options, you can request **another evaluation license** from us **for free**. Just ask our support (via [support@traeger.de](mailto:mailto:support@traeger.de)) or let us consult you directly and clarify open questions with our developers!

**OPC UA .NET SDK for Clients** - Evaluation Package<sup>[1\)](#page--1-0)</sup> [Download ZIP Archive of Opc.UaFx.Client \(](https://wiki.traeger.de/downloads/software/sdk/opc-ua/net/opc.uafx.client.2024-01-18-2.41.1.0.zip)Version: 2.41.1.0 – 2024-01-18) [Download NuGet Package of Opc.UaFx.Client \(](https://wiki.traeger.de/downloads/software/sdk/opc-ua/net/opc.uafx.client.2.41.1.2024-01-18-2.41.1.0.nupkg)Version: 2.41.1.0 – 2024-01-18)

**OPC UA .NET SDK for Clients and Servers** - Evaluation Package<sup>[2\)](#page--1-0)</sup> [Download ZIP Archive of Opc.UaFx.Advanced](https://wiki.traeger.de/downloads/software/sdk/opc-ua/net/opc.uafx.advanced.2024-01-18-2.41.1.0.zip) (Version: 2.41.1.0 – 2024-01-18) [Download NuGet Package of Opc.UaFx.Advanced](https://wiki.traeger.de/downloads/software/sdk/opc-ua/net/opc.uafx.advanced.2.41.1.2024-01-18-2.41.1.0.nupkg) (Version: 2.41.1.0 – 2024-01-18)

**OPC UA .NET SDK for LabVIEW Clients** - Evaluation Package<sup>[3\)](#page--1-0)</sup> [Download ZIP Archive of Opc.UaFx.Client.LabView](https://wiki.traeger.de/downloads/software/sdk/opc-ua/net/opc.uafx.client.labview.2022-03-28-1.1.2.0.zip) (Version: 1.1.2.0 – 2022-03-28)

**OPC UA .NET SDK for Unity Clients** - Evaluation Package<sup>[4\)](#page--1-0)</sup> [Download Unity Package of Opc.UaFx.Client \(](https://wiki.traeger.de/downloads/software/sdk/opc-ua/net/opc.uafx.client.2.26.0.2022-04-13-2.26.0.0.unitypackage)Version: 2.26.0.0 – 2022-04-13)

**OPC UA .NET SDK for .NET Framework 3.5 Clients and Server** - Evaluation Package<sup>[5\)](#page--1-0)</sup> [Download ZIP Archive of Opc.UaFx.Advanced](https://wiki.traeger.de/downloads/software/sdk/opc-ua/net/net35/opc.uafx.advanced.2017-06-07-2.0.1.1.zip) (Version: 2.0.1.1 – 2017-06-07) [Download NuGet Package of Opc.UaFx.Advanced](https://wiki.traeger.de/downloads/software/sdk/opc-ua/net/net35/opc.uafx.advanced.2.0.1.1.2017-06-07-2.0.1.1.nupkg) (Version: 2.0.1.1 – 2017-06-07)

[OPC Watch](https://wiki.traeger.de/downloads/software/sdk/opc-ua/net/opcwatch.2024-01-18-2.41.1.0.zip) (Version: 2.41.1.0 – 2024-01-18) A free and simple but professional OPC UA Client to access OPC UA Servers.

[Version History - The list of improvements in each version](https://wiki.traeger.de/en/software/sdk/opc-ua/net/version.history)

# <span id="page-1-2"></span>Preview Download

**OPC UA .NET SDK for Clients** – PREV1 for OPC UA v1.04[6\)](#page--1-0) [Download ZIP Archive of Opc.UaFx.Client \(](https://wiki.traeger.de/downloads/software/sdk/opc-ua/net/opc.uafx.client.2021-09-17-3.0.0.0-preview1210917.zip)Version: 3.0.0.0 **preview1210917** – 2021-09-17) [Download NuGet Package of Opc.UaFx.Client \(](https://wiki.traeger.de/downloads/software/sdk/opc-ua/net/opc.uafx.client.2021-09-17-3.0.0.0-preview1210917.nupkg)Version: 3.0.0.0 **preview1210917** – 2021-09-17)

#### **OPC UA .NET SDK for Clients and Servers** – PREV1 for OPC UA v1.04[7\)](#page--1-0)

[Download ZIP Archive of Opc.UaFx.Advanced](https://wiki.traeger.de/downloads/software/sdk/opc-ua/net/opc.uafx.advanced.2021-09-17-3.0.0.0-preview1210917.zip) (Version: 3.0.0.0 **preview1210917** – 2021-09-17) [Download NuGet Package of Opc.UaFx.Advanced](https://wiki.traeger.de/downloads/software/sdk/opc-ua/net/opc.uafx.advanced.2021-09-17-3.0.0.0-preview1210917.nupkg) (Version: 3.0.0.0 **preview1210917** – 2021-09-17)

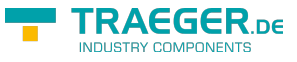

### <span id="page-2-0"></span>Runtime Download

To connect to **OPC Classic** Servers in 64 bit applications and to enumerate (= discover) local OPC Classic Servers, the Core Components of the OPC Foundation must be installed on the target system. You can find these on the [website of the OPC Foundation](https://opcfoundation.org/developer-tools/samples-and-tools-classic/core-components/) or here:

### **OPC Core Components Redistributables**<sup>[8\)](#page--1-0)</sup>

```
Download ZIP Archive of OPC Core Components (Version: 3.00.107 – 2018-01-30)
Download ZIP Archive of OPC Core Components (Version: 3.00.108 – 2019-12-20)
```
# <span id="page-2-1"></span>OPC UA Client

[OPC UA Client Development Guide](https://wiki.traeger.de/en/software/sdk/opc-ua/net/client.development.guide)

### <span id="page-2-2"></span>Example Code: OPC UA Client

- $\bullet$  [C#](#page--1-0)
- $\bullet$  [VB](#page--1-0)

```
namespace Client
{
     using System;
     using System.Threading;
     using Opc.UaFx.Client;
     public class Program
     {
          public static void Main()
 {
              new OpcClient("opc.tcp://localhost:4840")) {
                    client.Connect();
                    while (true) {
                        var temperature = client.ReadNode("ns=2;s=Temperature");
                         Console.WriteLine("Current Temperature is {0} °C", temperature);
                         Thread.Sleep(1000);
and the state of the state of the state of the state of the state of the state of the state of the state of the
}<br>}
          }
     }
}
```
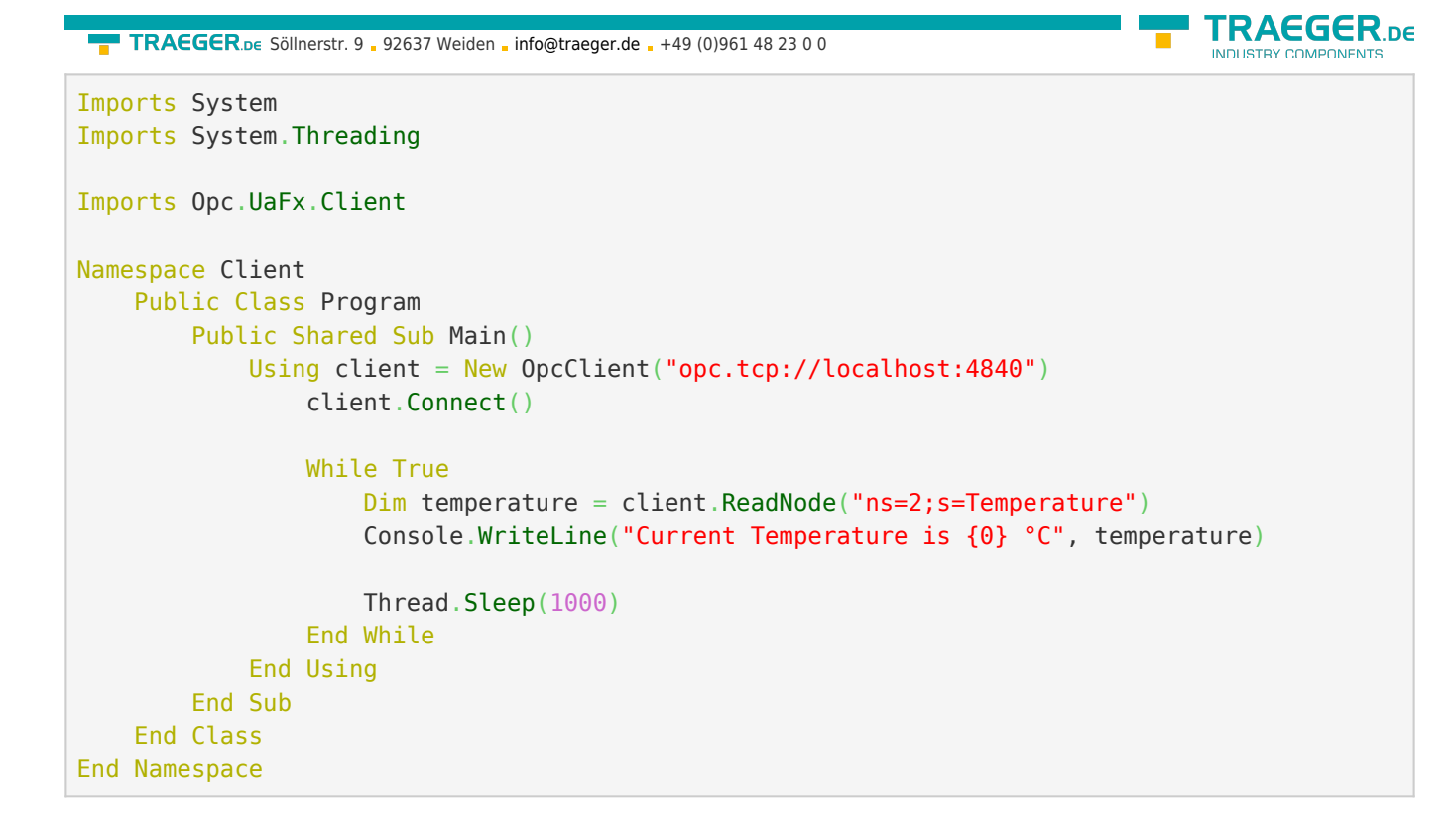

# <span id="page-3-0"></span>OPC UA Server

[OPC UA Server Development Guide](https://wiki.traeger.de/en/software/sdk/opc-ua/net/server.development.guide)

<span id="page-3-1"></span>Example Code: OPC UA Server

- $\bullet$  [C#](#page--1-0)
- $\bullet$  [VB](#page--1-0)

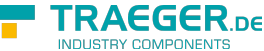

```
namespace Server
{
     using System.Threading;
     using Opc.UaFx;
     using Opc.UaFx.Server;
     public class Program
     {
         public static void Main()
          {
             new 0pcDataVariableNode<double>("Temperature", 100.0);
             new OpcServer("opc.tcp://localhost:4840/", temperatureNode))
{
                  server.Start();
                  while (true) {
                      if (temperatureNode.Value == 110)
                           temperatureNode.Value = 100;
                       else
                           temperatureNode.Value++;
                       temperatureNode.ApplyChanges(server.SystemContext);
                       Thread.Sleep(1000);
and the state of the state of the state of the state of the state of the state of the state of the state of the
}<br>}
         }
     }
}
Imports System.Threading
Imports Opc.UaFx
Imports Opc.UaFx.Server
Namespace Server
     Public Class Program
         Public Shared Sub Main()
              Dim temperatureNode = New OpcDataVariableNode(Of Double)("Temperature", 100.0)
              Using server = New OpcServer("opc.tcp://localhost:4840/", temperatureNode)
                  server.Start()
                  While True
                       If (temperatureNode.Value = 110) Then
                           temperatureNode.Value = 100
                       Else
                           temperatureNode.Value += 1
                       End If
                       temperatureNode.ApplyChanges(server.SystemContext)
                       Thread.Sleep(1000)
                  End While
              End Using
         End Sub
     End Class
```

```
End Namespace
```
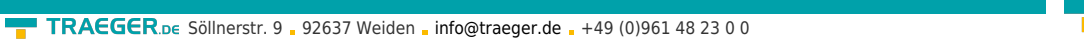

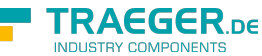

 $1$ <sup>1</sup>,  $2$ <sup>1</sup>,  $3$ <sup>3</sup>,  $4$ <sup>1</sup>,  $5$ <sup>5</sup> Your "License Code" turns the package into a productive full version.

 $\frac{6}{2}$ ,  $\frac{7}{2}$  Not recommended for productive use.

[8\)](#page--1-0) Provided by the OPC Foundation

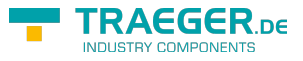

# **Table of Contents**

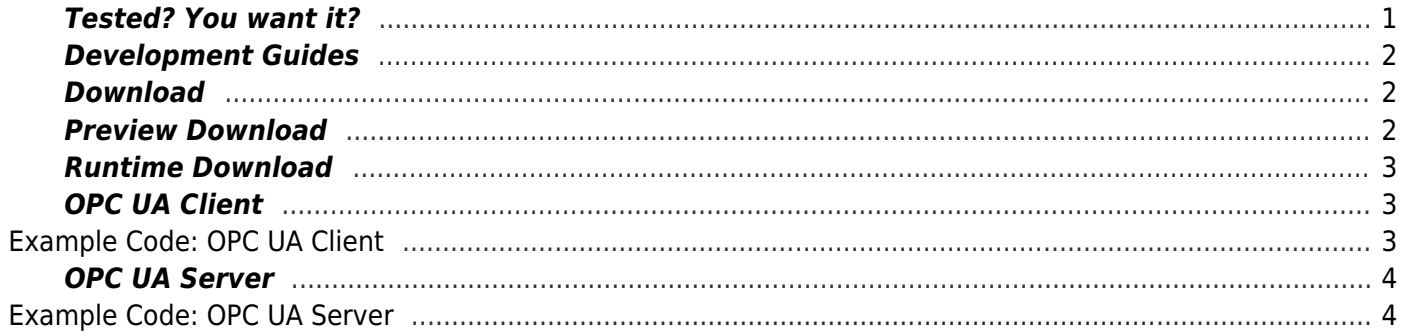

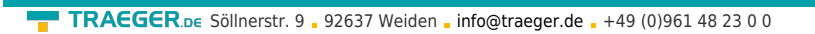

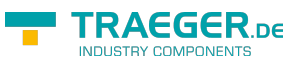